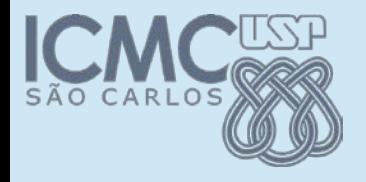

### **Teste Automatizado**

### Prof. Marcio Delamaro Colaborador: Stevão Andrade

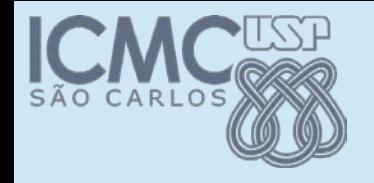

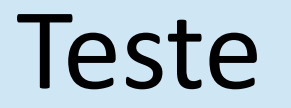

• Ato de executar um programa e verificar se os resultados produzidos estão corretos, a fim de se encontrar problemas.

- **Manual**: realizado passando-se os parâmetros e "olhando" se o resultado está certo
- **Automatizado**: escrevendo um programa que executa seu programa e verifica os resultados

• A vantagem do teste automatizado é que ele pode ser executado muitas vezes, com um mínimo de esforço

• Teste de regressão

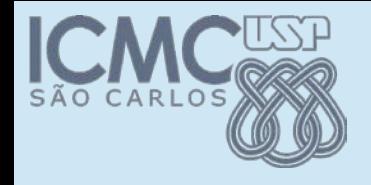

# Classe Cal

- Vamos testar a classe Cal manualmente
- Executamos o Cal

. Em cada nova execução, verificar se o Calendário foi gerado corretamente

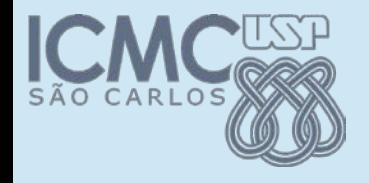

## Classe Cal

- Vamos testar a classe Cal manualmente
- Executamos o Cal

. Em cada nova execução, verificar se o Calendário foi gerado corretamente

```
E se...
Maio 2019
Do Se Te Qa Qi Se Sa
          1 2 3 4
 5 6 7 8 9 10 11
12 13 14 15 16 17 18
19 20 21 22 23 24 25
26 27 28 29 30 31
```
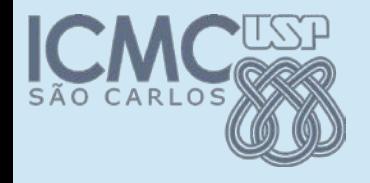

## Classe Cal

- Vamos testar a classe Cal manualmente
- Executamos o Cal

. Em cada nova execução, verificar se o Calendário foi gerado corretamente

```
E se...
Maio 2019
Do Se Te Qa Qi Se Sa
         10 2 3 4
 5 6 7 8 9 10 11
12 13 14 15 16 17 18
19 20 21 22 23 24 25
26 27 28 29 30 31
```
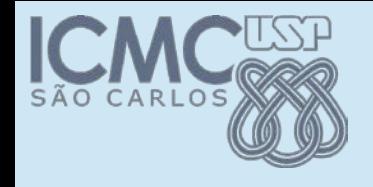

### Automatizar

• Antes de usar uma classe, vamos tentar garantir que ela funciona

. Ao alterarmos a implementação de uma classe também

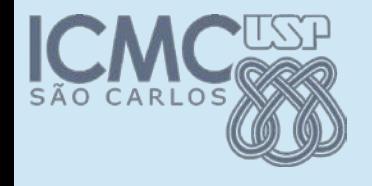

### Automatizar

• Antes de usar uma classe, vamos tentar garantir que ela funciona

• Ao alterarmos a implementação de uma classe também

```
/**
 * Não tem função real dentro da classe. Foi usada
 * apenas para testar os métodos implementados
 * @param args -- Sem uso.
 */
static public void main(String[] args)
```
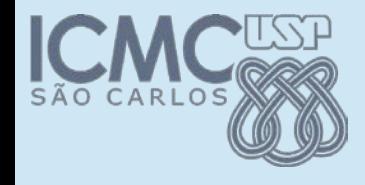

# Iniciando a automatização

- System.*out.println("Teste para maio: ");*
- Cal.*main(new String[] {"5", "2019"});*
- System.*out.println("Teste para dezembro: ");* Cal.*main(new String[] {"12", "2019"});*

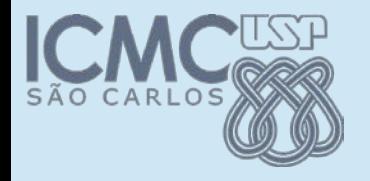

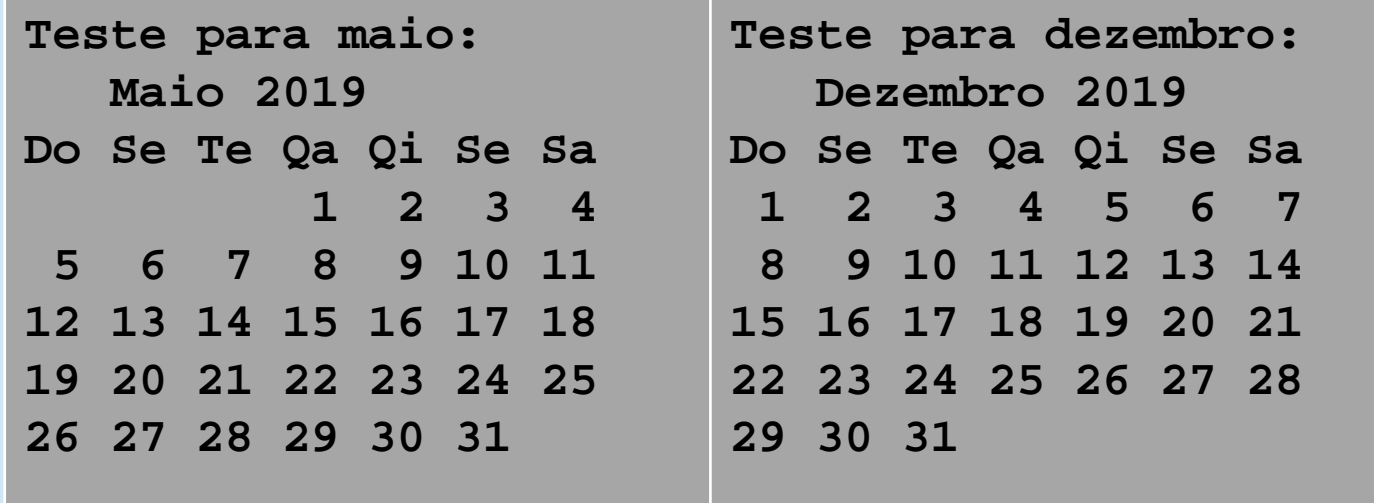

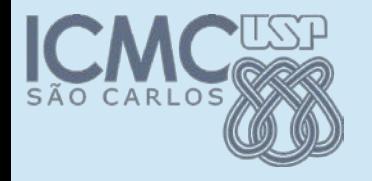

Continuamos testando manualmente. Está correto o resultado apresentado?

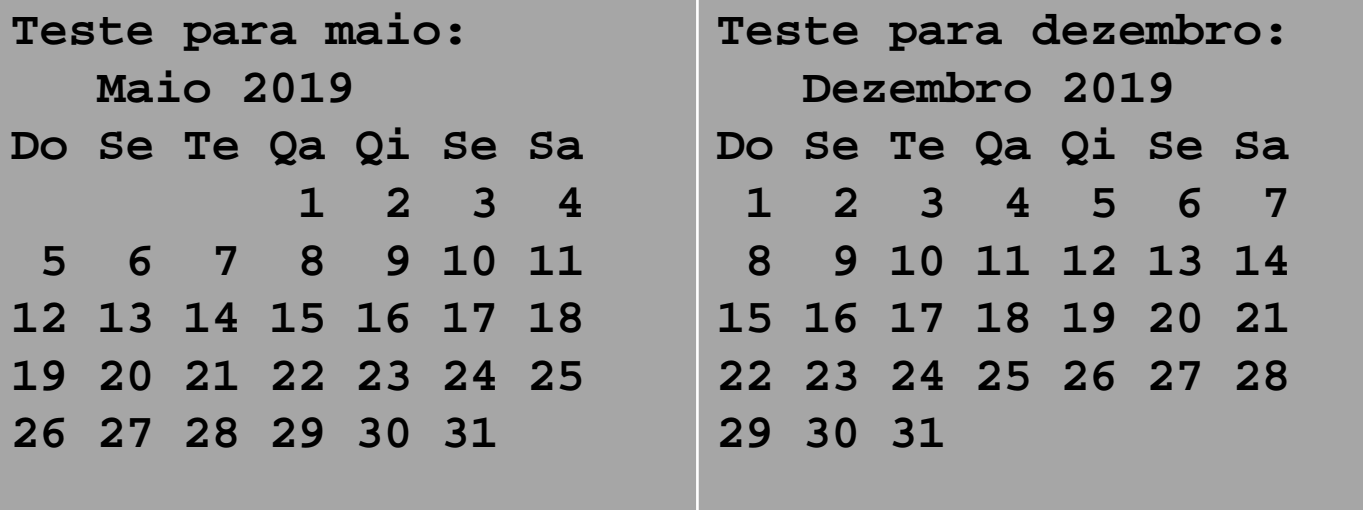

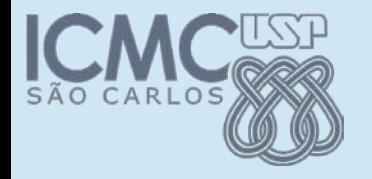

Continuamos testando manualmente. Está correto o resultado apresentado?

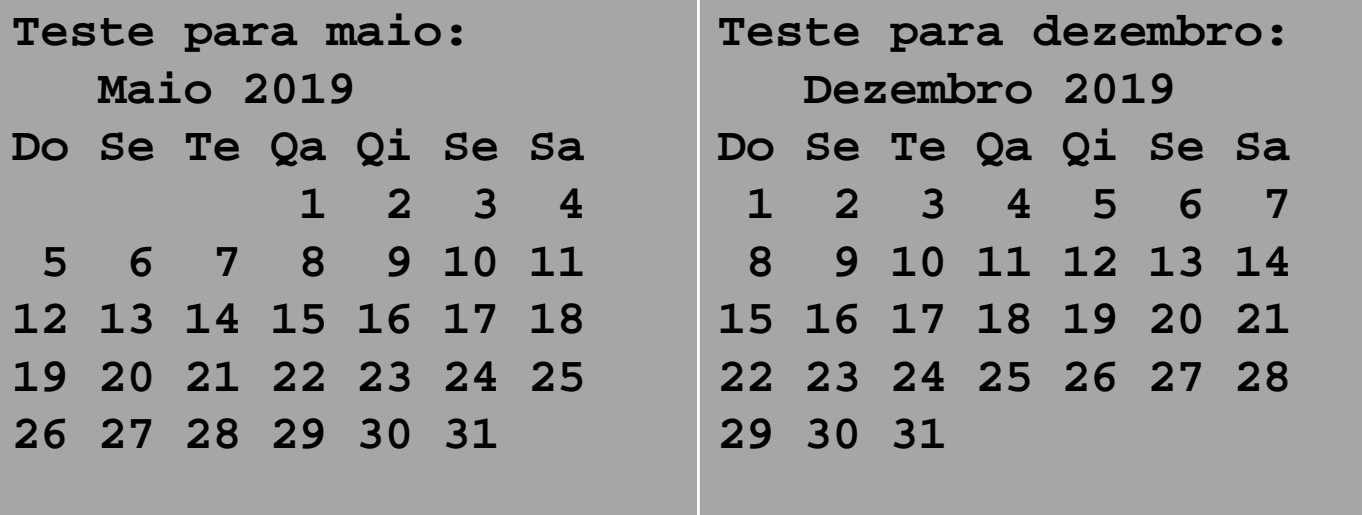

Como podemos melhorar essa automatização?

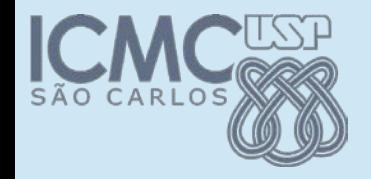

### Melhorando

```
ByteArrayOutputStream baOut = new ByteArrayOutputStream();
```

```
System.out.println("Teste para maio: ");
```

```
Cal.main(new String[] {"5", "2019"});
```
//primeiro teste

```
String execucao = baOut.toString();
```

```
String resultado_esperado = " Maio 2019\nDo Se Te Qa Qi Se Sa\n 1 2 3 4\n 5 6
7 8 " +
```

```
"9 10 11\n12 13 14 15 16 17 18\n19 20 21 22 23 24 25\n26 27 28 29 30 31 \n";
```
//verificação

```
if (execucao.equals(resultado_esperado)){
```
System.*out.println("O programa esta funcionando OK!");*

}else {

```
System.out.println("Opa! Aconteceu um erro!");
```
}

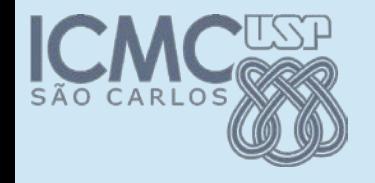

### Problema

• O problema é que a quantidade de código que é necessária para implementar os casos de teste é enorme

• Existem meios mais adequados para se fazer esse tipo de automatização

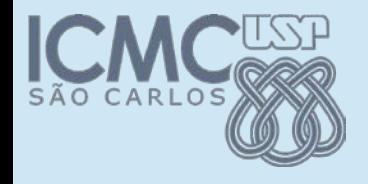

# Junit

• Framework para automatização

• Teste de unidade

- Permite definir casos de teste
	- –Entradas para um método
	- –Saídas esperadas para aquelas entradas
- . São definidos usando a própria linguagem Java

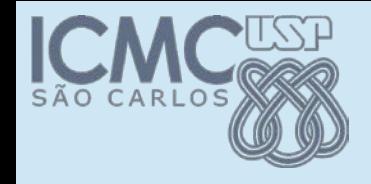

## Criar classe de teste

• IDEs como Eclipse possuem suporte ao Junit

• Adicionar Jnuti ao projeto: Build Path >> Adicionar biblioteca >> JUnit (JUnit4)

• Criar a classe de teste: Selecionar classe a testar >> File New >> JUnit >> selecionar métodos a testar

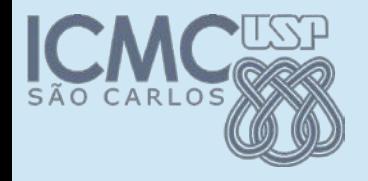

```
public class NewCalTest {
```
@Test

```
public void testMain() {
```

```
fail("Not yet implemented");
```
}

@Test

```
public void testFirstOfMonth() {
```

```
fail("Not yet implemented");
```
}

.

.

.

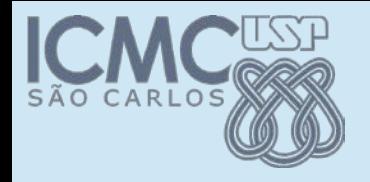

.

## Resultado

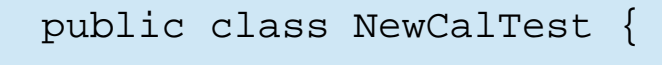

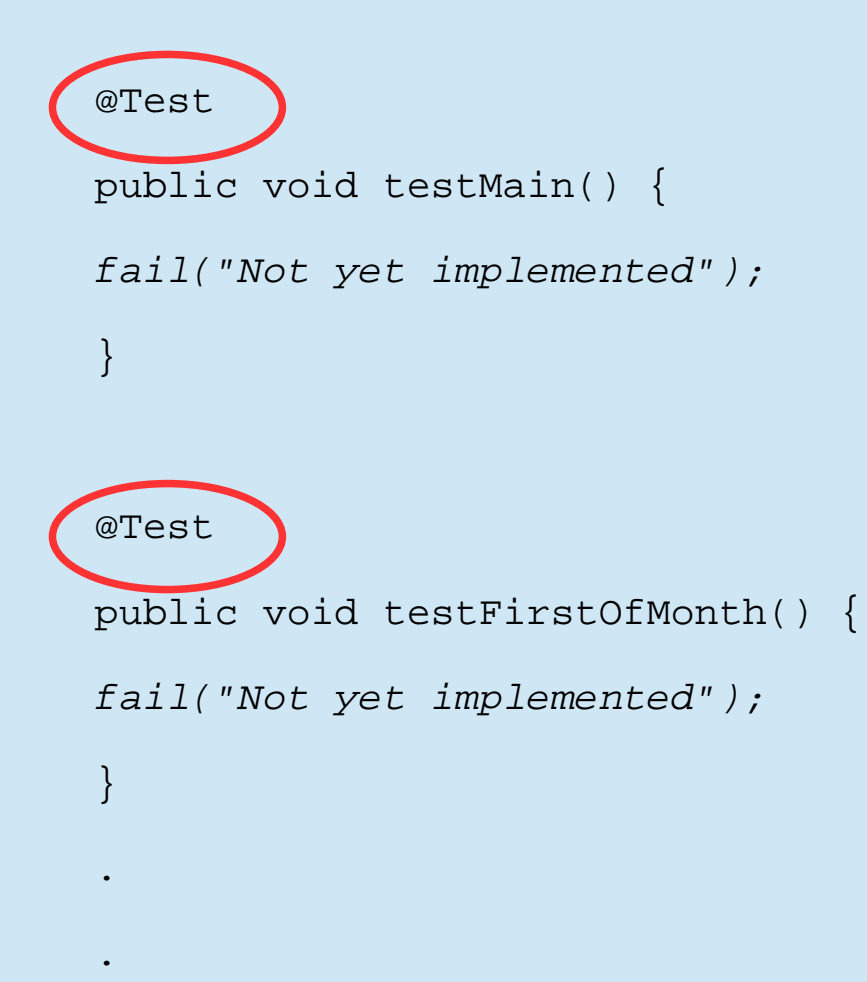

Indica que cada um desses métodos é um caso de teste

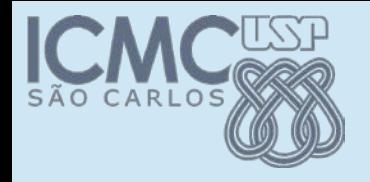

.

.

## Resultado

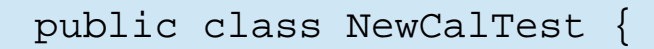

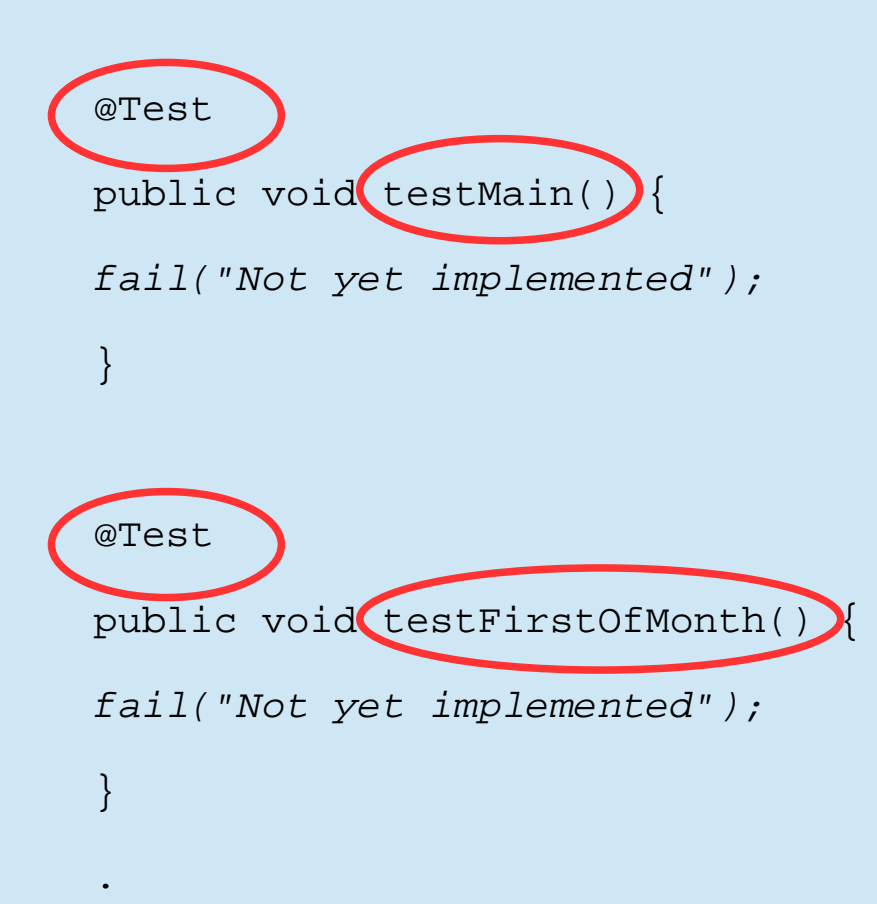

Indica que cada um desses métodos é um caso de teste

Pode-se usar qualquer nome mas aconselha-se usar um nome que indique quem está sendo testado

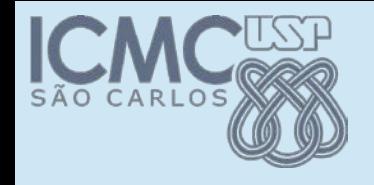

### Executando

 $\bullet$  Ao executar esse arquivo de teste o JUnit identifica @Test e executa cada um

. Em cada caso de teste devemos chamar um método passando parâmetros que desejarmos

●Devemos também verificar se o resultado da chamada é aquele esperado

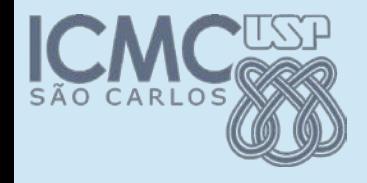

# Verificando o calendário

#### @Test

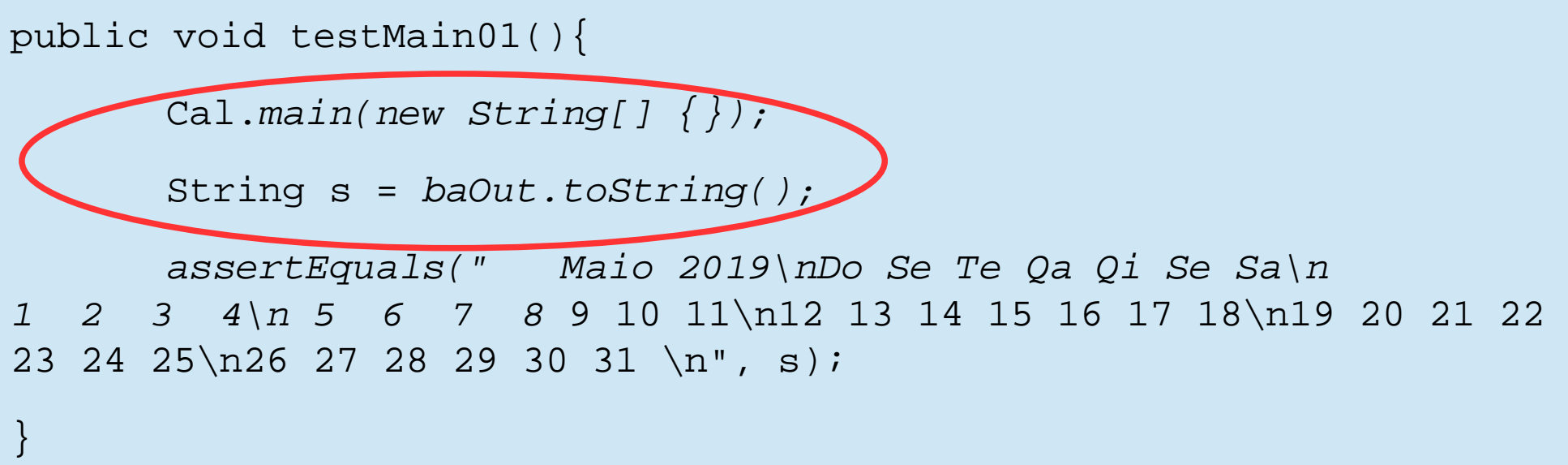

Instanciação e chamada normal de método

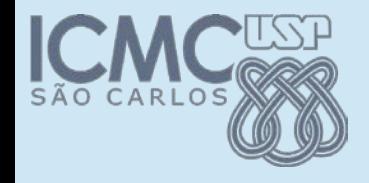

# Verificando o calendário

@Test

```
public void testMain01(){
```
Cal.*main(new String[] {});*

String s = *baOut.toString();*

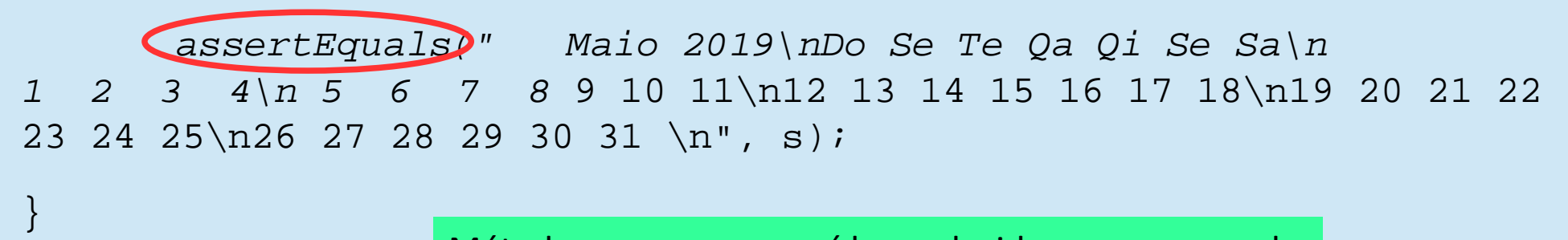

Método que compara saída produzida com a esperada

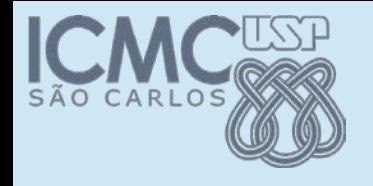

## Assertions

- assertEquals(expected, actual)
	- –Dois valores (objetos) são iguais
- assertArrayEquals([] expecteds, [] actuals)
	- –Dois arrays são iguais
- assertFalse/assertTrue(boolean)
- assertNull/assertNotNull(Object)
- assertSame/assertNotSame(Object, Object)
- fail(String)/fail()

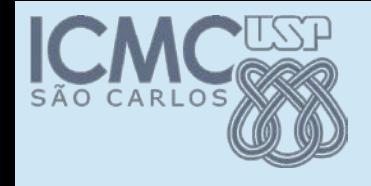

### Ao executar

. JUnit mostra quais casos de teste falharam e a diferença existente.

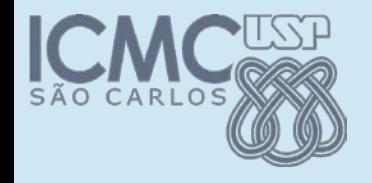

### Ao executar

### . JUnit mostra quais casos de teste falharam e a diferença existente.

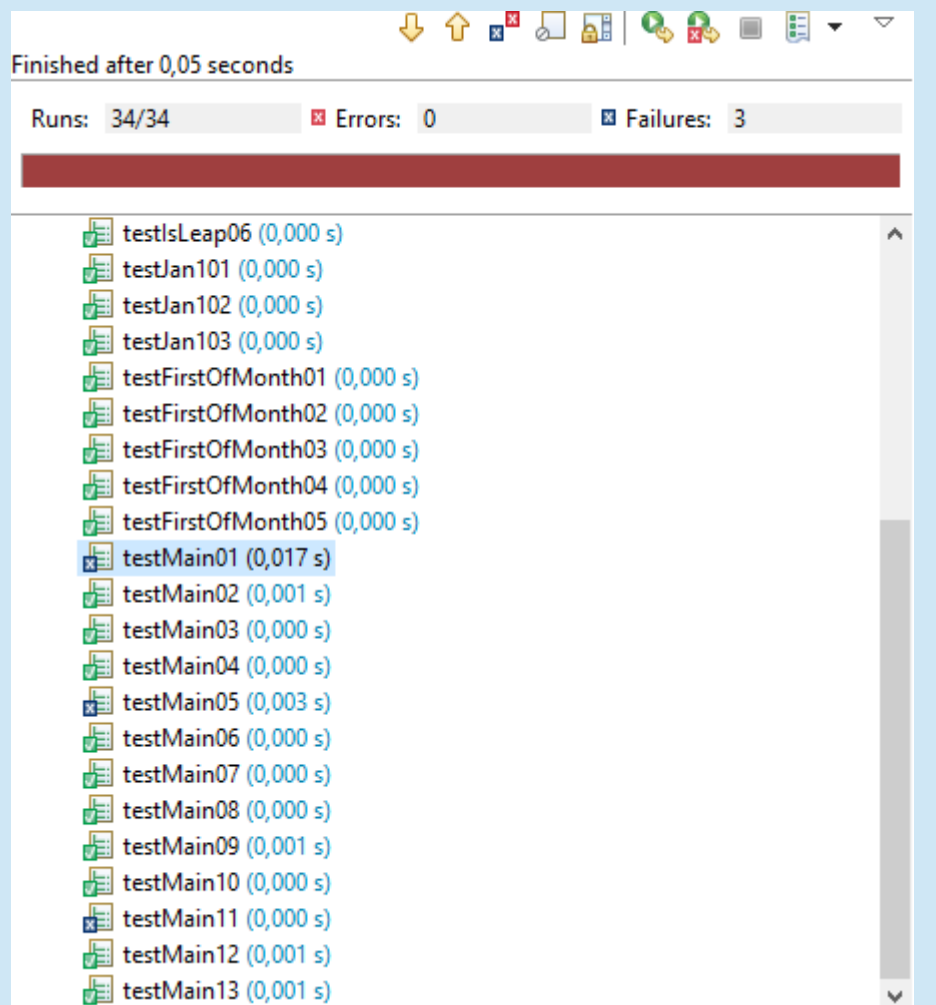

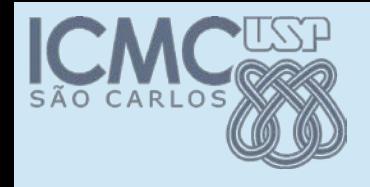

# Outras anotações

### . @Before

- Um método anotado é executado imediatamente antes de **cada** caso de teste
- Útil para preparar o ambiente para o caso de teste
- Criar um objeto, por exemplo
- . @ After
	- Executado ao fim de **cada** caso de teste

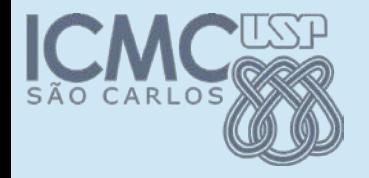

### @Before

@Test

#### public void testMain02(){

```
baErr.reset();
        String[] x = new String[] {''c"};
        Cal.main(x);
        String s = baErr.toString();
        assertEquals("Cal: c: ano invalido.\n", s);
}
```
@Test

}

```
public void testMain03(){
         baErr.reset();
        String[] x = new String[] { "0" };Cal.main(x);
        String s = baErr.toString();
        assertEquals("Cal: 0: ano invalido.\n", s);
```
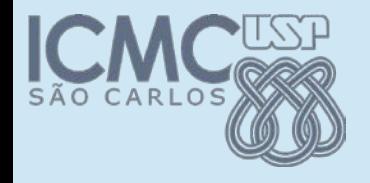

}

### @Before

static private ByteArrayOutputStream *baOut, baErr;*

```
@Before
public void setUp()
{
       cl = new Cal();
       baOut.reset();
       baErr.reset();
```
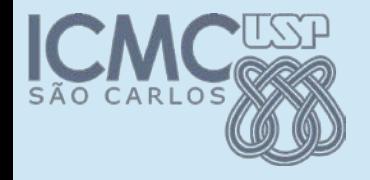

### @Before

static private ByteArrayOutputStream *baOut, baErr;*

@Before

{

}

```
public void setUp()
```

```
cl = new Cal();
baOut.reset();
baErr.reset();
```

```
@After
public void tearDown() {
      cl = null;}
```
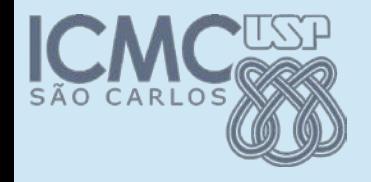

}

## @BeforeClass

@BeforeClass

static public void beforeClassInit() {

*baOut = new ByteArrayOutputStream();*

*psOut = new PrintStream(baOut);*

System.*setOut(psOut);* 

*baErr = new ByteArrayOutputStream();*

*psErr = new PrintStream(baErr);*

System.*setErr(psErr);*

Direciona as saídas convencional e de erro do console para as variáveis baOut e baErr

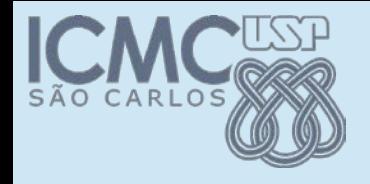

}

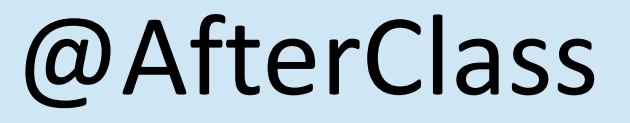

@AfterClass

```
static public void afterClassFinalize() {
```

```
psErr.close();
```

```
psOut.close();
```
Fecha as variáveis baOut e baErr para as coisas voltarem ao normal.

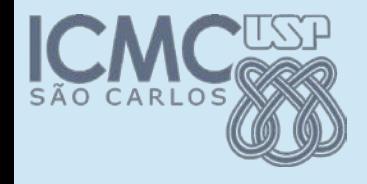

# Esperando exceção

• Quando um caso de teste deve gerar uma exceção

@Test

}

```
public void testFirstOfMonth01() {
```

```
assertEquals(null, cl.firstOfMonth(null, null));
```
*??????????????????????*

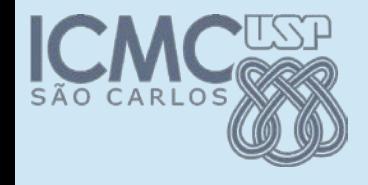

}

# Esperando exceção

• Quando um caso de teste deve gerar uma exceção

```
@Test(expected = NullPointerException.class)
public void testFirstOfMonth01() {
       cl.firstOfMonth(null, null));
```
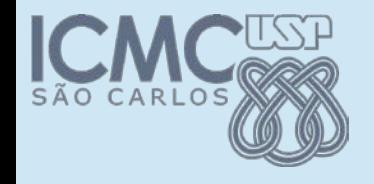

# Métodos void

●Métodos que não retornam nada são um problema

•Podemos usar outros métodos para verificar o estado após a chamada

●Por exemplo, usar *algum método* para poder testar o método *constructor da classe*

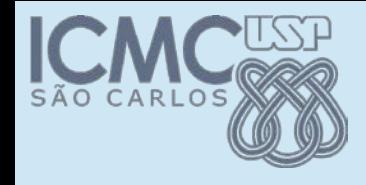

### Quais casos de teste

• Mas quantos casos de teste devo definir?

. Quais casos de teste?

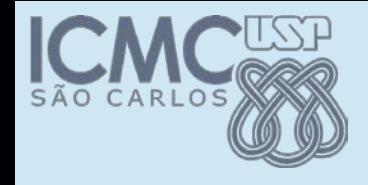

### Quais casos de teste

• Mas quantos casos de teste devo definir?

• Quais casos de teste?

• Essa é uma pergunta muito difícil de responder

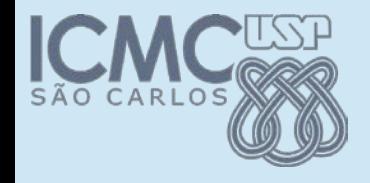

# Cobertura de código

• Sem entrar no mérito do quão bom ou ruim

• Um requisito básico é que cada um dos comandos do programa sejam executados

. Ou melhor ainda, cada desvio seja executado pelo menos uma vez

–if

–while

–switch

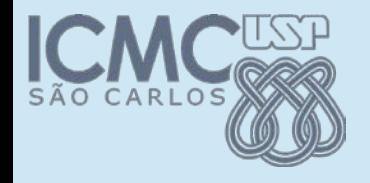

## Eclemma

• Existem várias ferramentas que verificam a cobertura de código

. Executando um conjunto de teste ela diz o que foi e o que não foi executado

• Eclemma é uma ferramenta simples

• Trabalha integrada com o Junit

●Trabalha integrado com o Eclipse

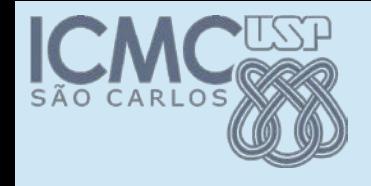

# Como funciona

• Instalar: Help >> Install new >> [http://update.eclemma.org](http://update.eclemma.org/)

- Executar:
	- –Selecionar o arquivo de teste desejado
	- –Executar com "Code coverage"
- Verificar o relatório de execução

• Criar novos casos de teste para cobrir o que não foi coberto

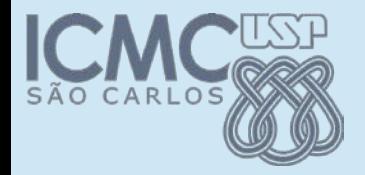

### Instalar

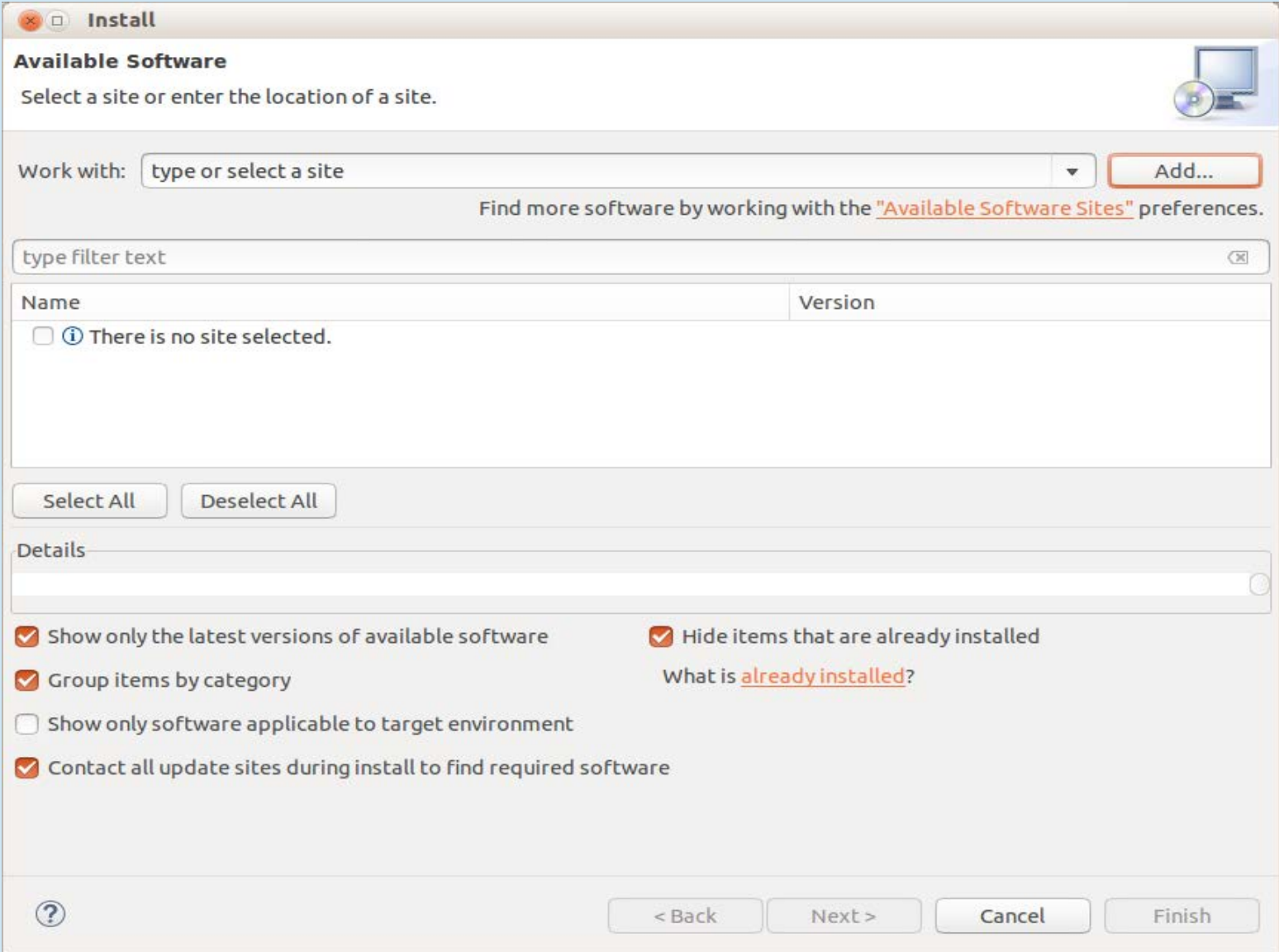

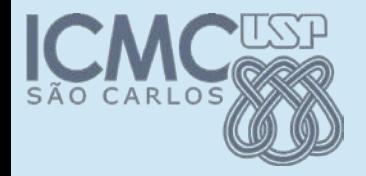

### Instalar

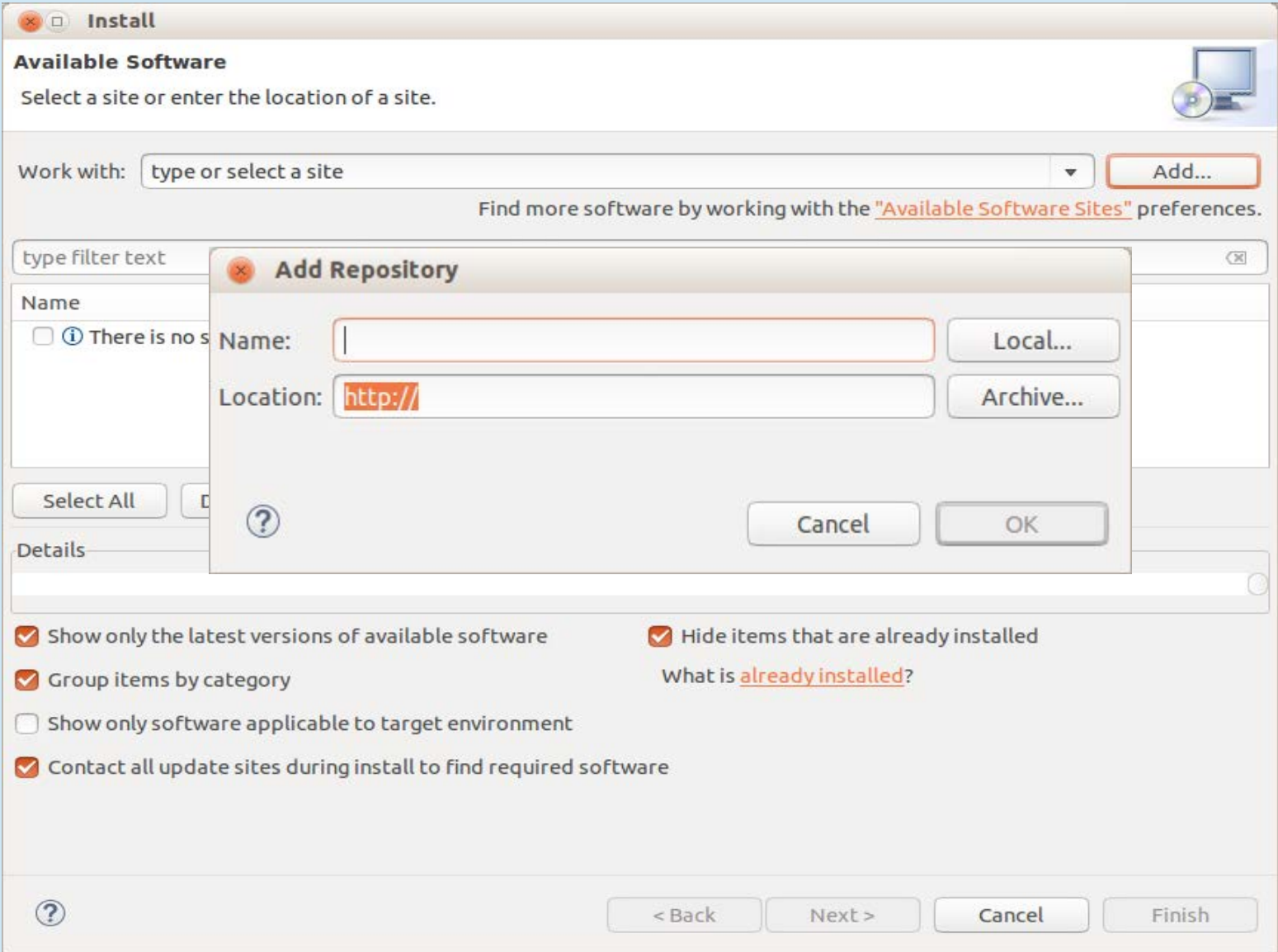

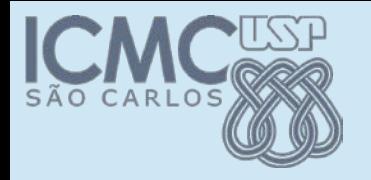

## Execução

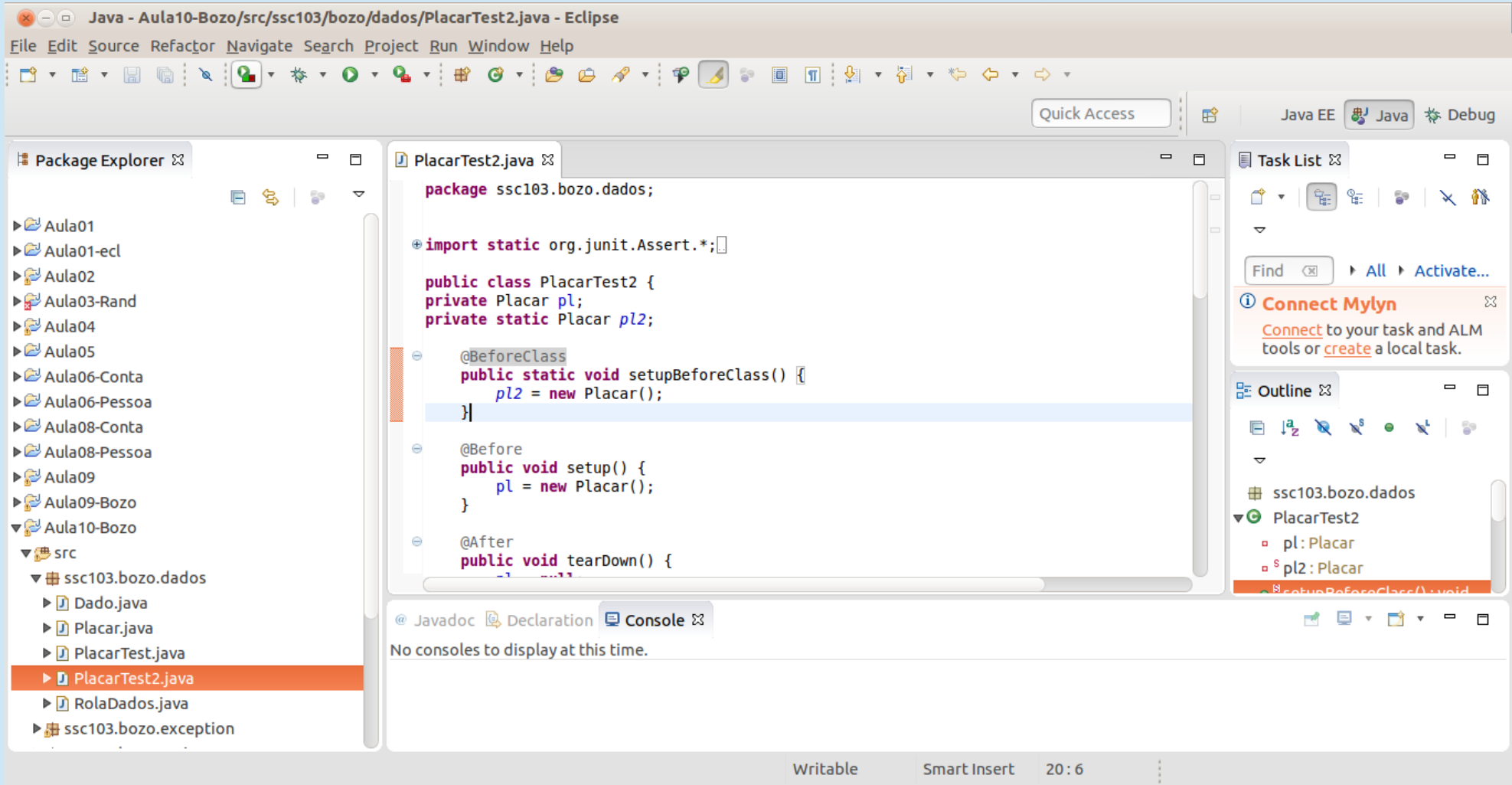

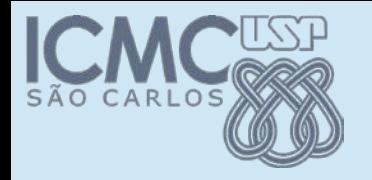

## Execução

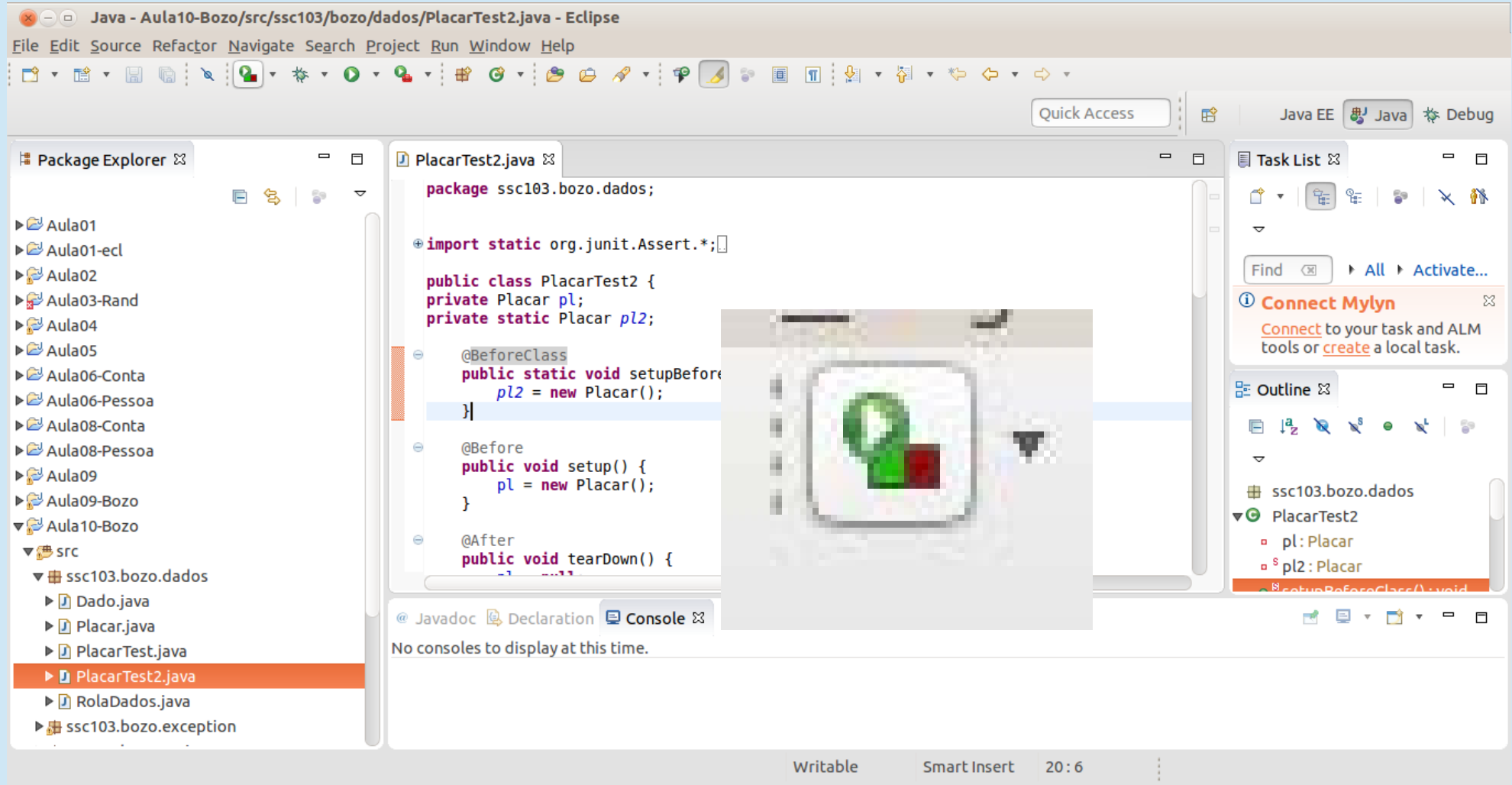

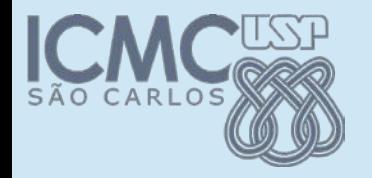

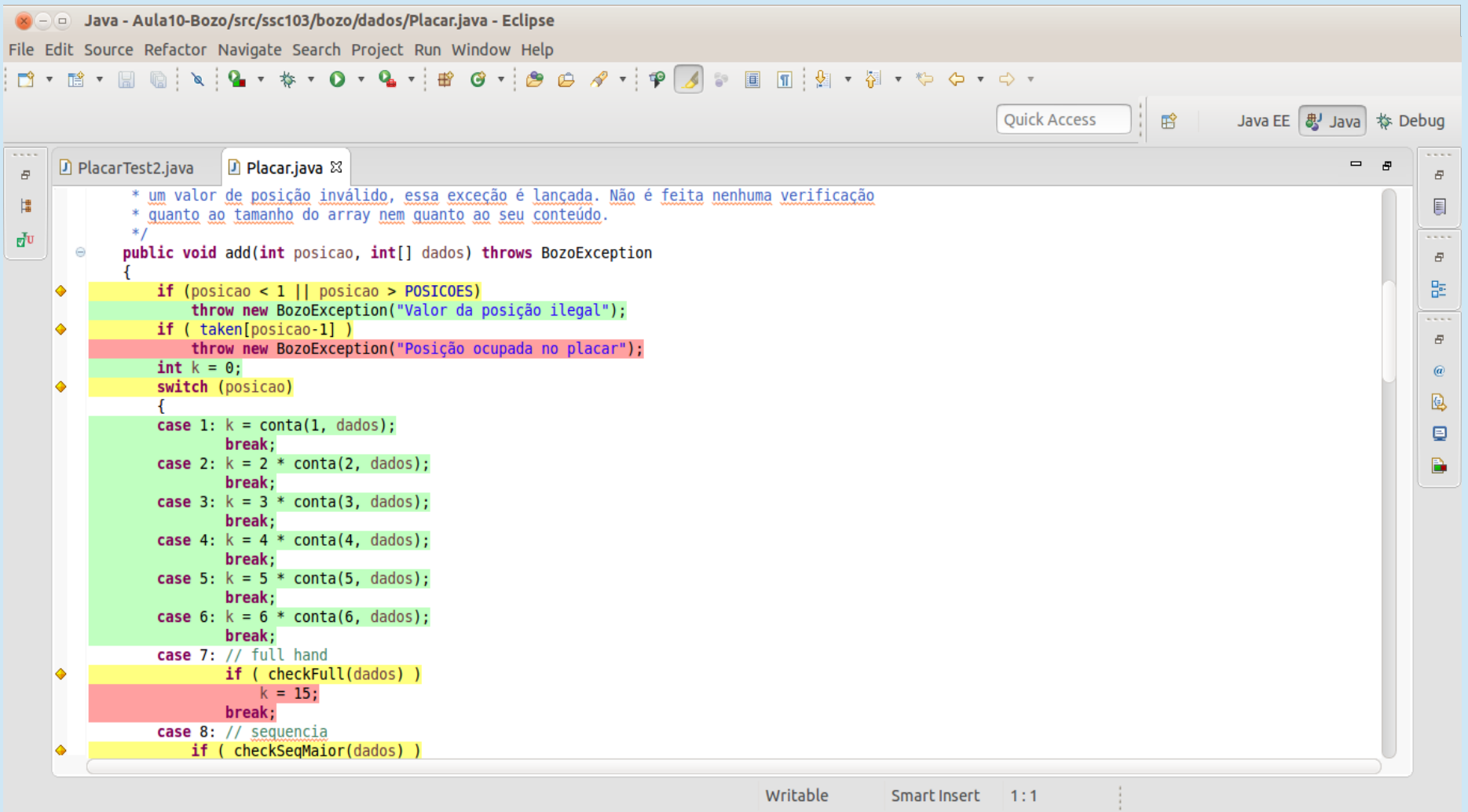

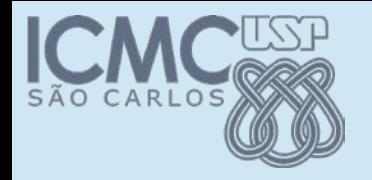

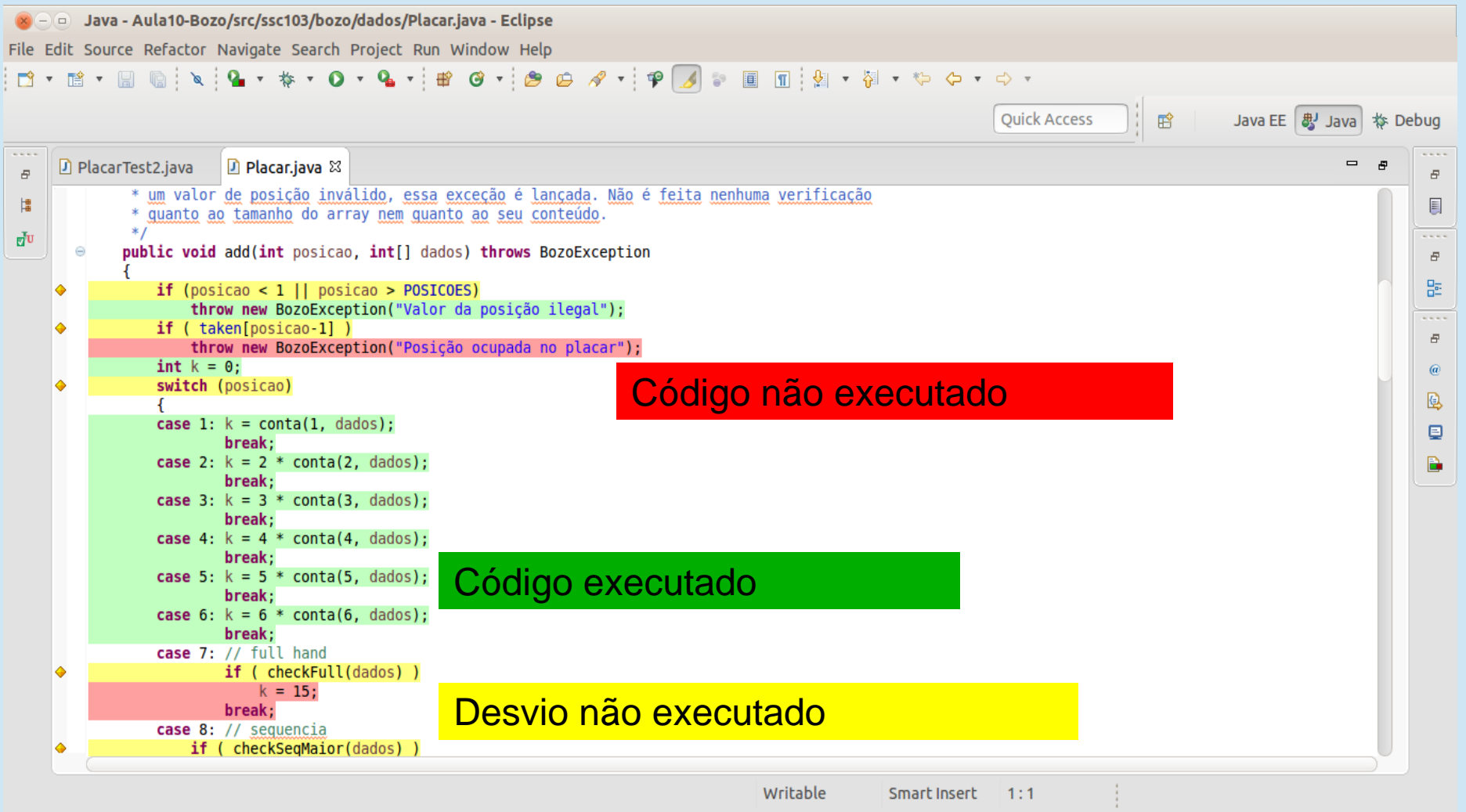

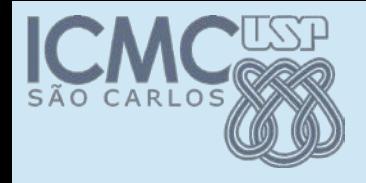

# Resultados – instruções

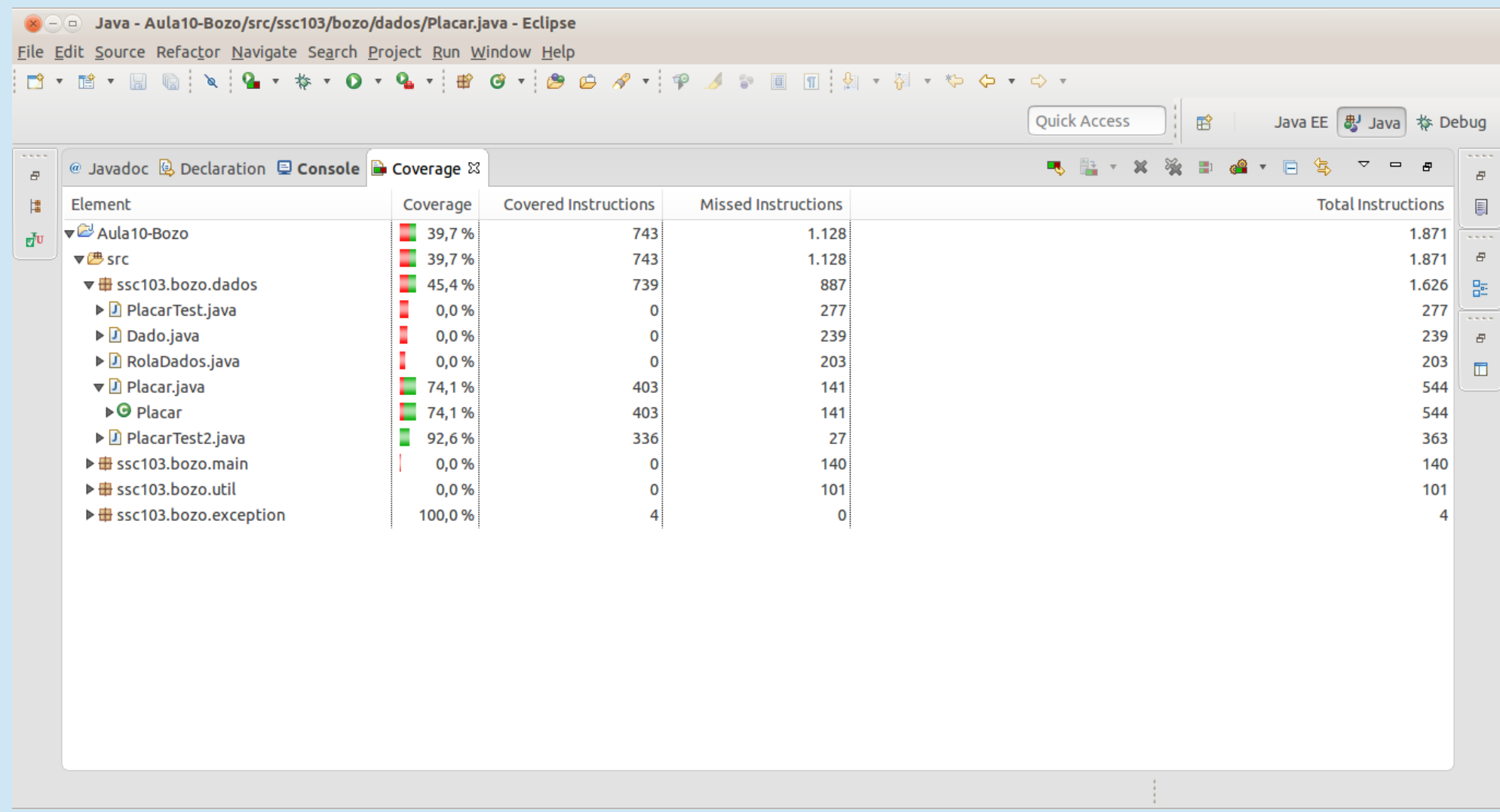

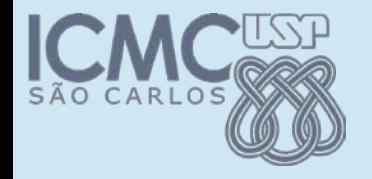

### Resultados – desvios

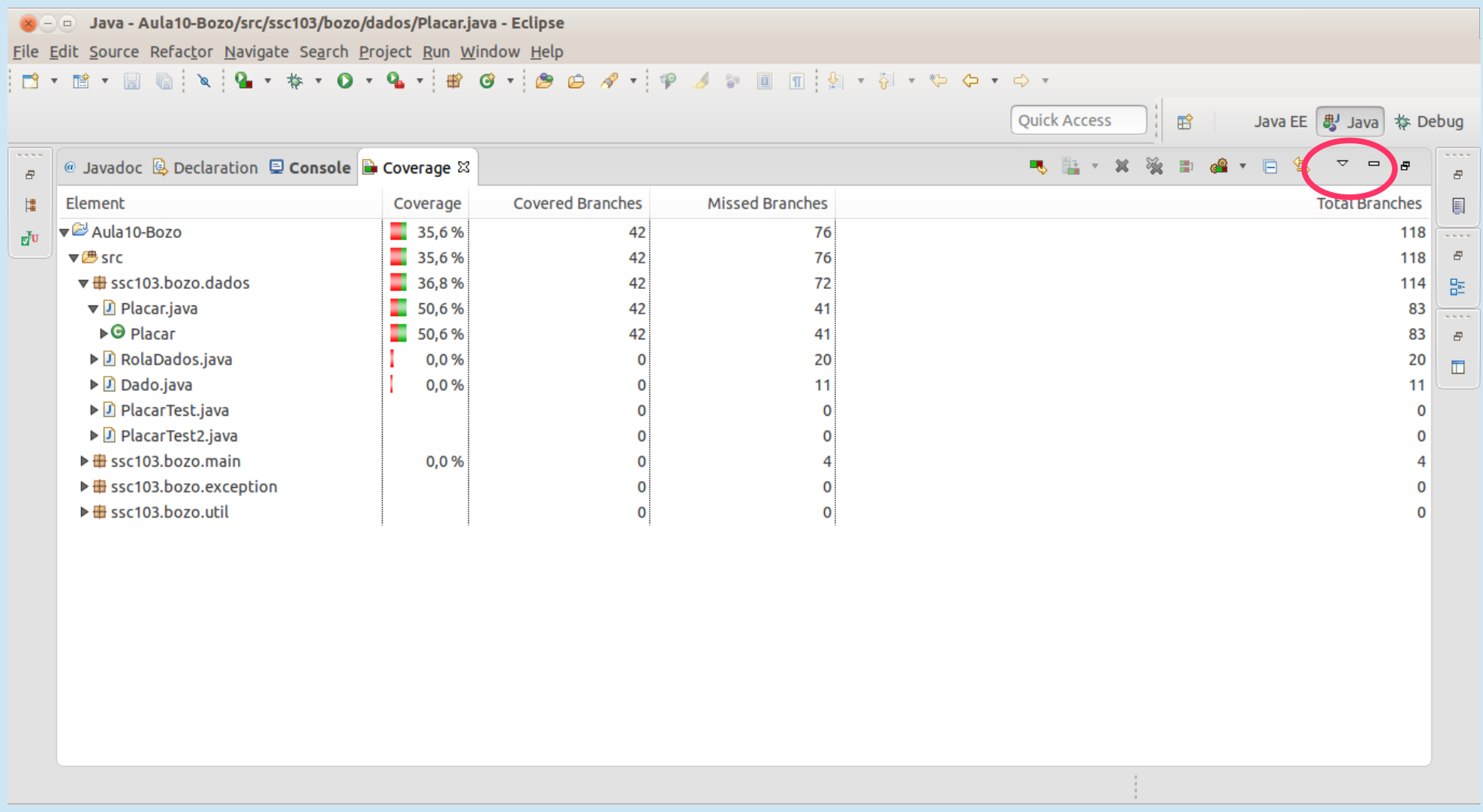

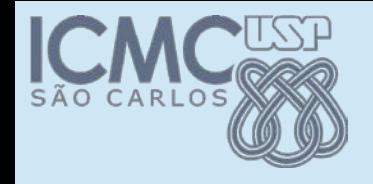

### Exercício

● Complete os testes da classe *Cal* até atingir 100% de cobertura de desvios para todos os métodos (Ignorar o Main)

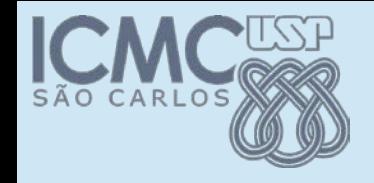

### Exercício para casa

● Complete os testes da classe *Cal* até atingir 100% de cobertura de desvios para todos os métodos

• Inclusive o metodo Main

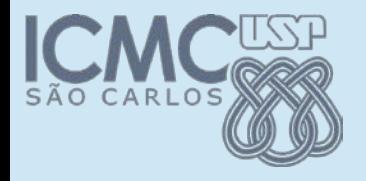

### **Teste Automatizado**

### Prof. Marcio Delamaro Colaborador: Stevão Andrade